# **PEMBUATAN** *SOFTWARE* **MONITORING JUMLAH PRODUKSI KERUPUK MENGGUNAKAN BORLAND DELPHI 7.0**

#### *Mirsari Adiyani Christy dan Hernowo Danusaputro Jurusan Fisika FMIPA UNDIP*

#### *Abstract*

*The monitorin program for the crackers counter has been done by Borland Delphi 7.0. The results of this program is intended to help the manager's job in monitorin the amount of cracker produced by industry.* 

*This program using Borland Delphi 7.0. While to find out the cracker pieces which fell from the conveyor using photodiodes sencors and lasers as light sources directed at the sensor photodiodes. When the sencor detected a cracker pieces which fell from the conveyor, the sensor send a signal to the microcontroller for processing and then send to computer via serial communication. On computer, that data is received by Borland Delphi 7.0 program to displayed and stored in Microsoft Access.* 

*The system has been realized successfully and can printer the data stored in databases so that the amountof crackers produced will be known.* 

*Keyword: Crackers, Borland Delphi 7.0, Microsoft Access, photodiodes sencors, lasers*

#### *Intisari*

*Telah dilakukan pembuatan program pada sistem monitoring jumlah produksi kerupuk menggunakan Borland Delphi 7.0. Hasil dari pembuatan program ini ditujukan untuk meringankan pekerjaan pengelola industri dalam melakukan pemantauan jumlah hasil produksi kerupuk.* 

*Program ini menggunakan delphi 7.0. Sedangkan untuk mengetahui adanya potongan kerupuk yang jatuh dari konveyor menggunakan sensor fotodioda dan laser dioda sebagai sumber cahaya yang diarahkan pada sensor Fotodioda. Pada saat sensor mendeteksi adanya potongan kerupuk yang jatuh dari konveyor, maka sensor akan mengirimkan sinyal kepada mikrokontroler untuk diolah dan selanjutnya dikirim ke komputer melalui komunikasi serial. Pada komputer, data tersebut diterima oleh program delphi 7.0 untuk ditampilkan dan disimpan pada Microsoft access.* 

*Program tersebut telah berhasil direalisasikan dan dapat menampilkan hasil pengujian sensor terhadap jumlah produksi kerupuk serta mencetak hasil data yang tersimpan pada basis data Microsoft Access sehingga jumlah kerupuk dapat diketahui.* 

*Kata Kunci : Kerupuk, Borland Delphi 7.0, Microsoft Access, Sensor Fotodioda, Laser*

#### **Pendahuluan**

Perkembangan ilmu pengetahuan dan teknologi telah mengalami peningkatan yang sangat pesat dan mendorong manusia untuk berusaha mengatasi segala permasalahan yang timbul di sekitarnya serta meringankan pekerjaan yang ada. Salah satunya teknologi komputer yang tidak hanya berperan dalam satu bidang saja, melainkan di segala bidang kehidupan manusia. Banyak hal yang mungkin saat ini membutuhkan biaya, waktu, tenaga yang cukup besar untuk menyelesaikan

permasalahan manusia. Dengan adanya kemajuan teknologi komputer, permasalahan tersebut dapat ditekan seminimal mungkin, contohnya adalah digunakan untuk monitoring jumlah produksi kerupuk.

Sistem monitoring jumlah produksi kerupuk ini, digunakan untuk memonitoring jumlah produksi kerupuk pada industri kerupuk sehingga memberikan kemudahan bagi pengelola industri dalam melakukan monitoring. Dari hasil monitoring yang ditampilkan pada layar komputer, pengelola dapat mengetahui jumlah kerupuk basah yang telah diproduksi. Sistem monitoring ini menggunakan pemrograman Borland Delphi 7.0.

Menurut Kadir (2004), pemograman delphi 7.0 ini merupakan sarana pemrograman aplikasi visual. Selain itu delphi memiliki sarana tangguh untuk pembuatan aplikasi, mulai dari sarana untuk pembuatan form, menu, toolbar hingga kemampuan untuk menangani pengelolaan basis data yang besar.

#### **Metode Penelitian**

Pada perancangan alat pendeteksi getaran ini menggunakan sensor geofon yang dapat dibaca oleh mikro dan di interface dengan komputer. Metode yang digunakan dalam perancangan alat ini, yaitu:

Metode yang digunakan dalam pembuatan Tugas Akhir ini yaitu:

#### **1) Studi literatur**

Mencari dan mengumpulkan referensi serta dasar teori yang diambil dari berbagai buku penunjang untuk mendukung pembuatan program.

#### **2) Perancangan** *Software*

Metode ini dimaksudkan untuk menentukan desain program yang akan dibuat.

#### **3) Pembuatan** *Software*

Merupakan inti pekerjaan dimana disini dilakukan penulisan *source code* agar *software* yang dibuat bisa berjalan seperti yang dikehendaki.

## **4) Pengujian Software**

 Penggabungan antara *software* dengan *hardware*.

#### **5) Penyusunan laporan**

Merupakan tahap terakhir dimana semua penelitian yang telah dilakukan mulai dari awal sampai selesainya pengambilan data.

#### **Hasil Dan Pembahasan 1. Hasil Pengujian** *Form Login*

*Form login* digunakan untuk sistem keamanan agar tidak semua orang dapat mengoperasikan program monitoring ini. Dimana saat masuk pada *form login*, pengguna dianjurkan untuk mengisi *password.* Jika pengguna salah memasukkan *password*, maka tidak dapat masuk ke *form* utama dan program ini akan memberikan peringatan bahwa *password* yang dimasukkan itu salah. Sebaliknya, jika *password* yang dimasukkan sesuai maka akan masuk pada *form* utama.

 Adapun hasil pengujian dari *form login* ini dapat dilihat pada gambar 4.1, gambar 4.2 dan gambar 4.3.

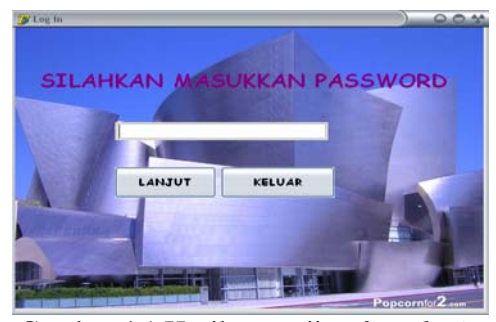

Gambar 4.1 Hasil pengujian *form login*

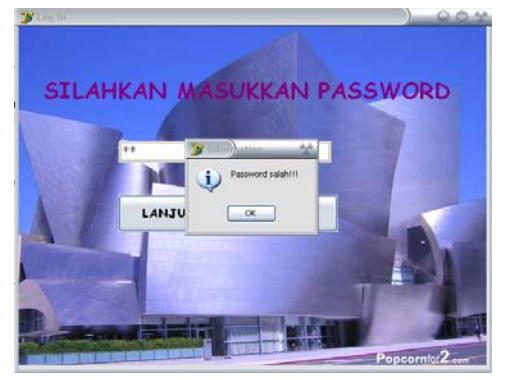

Gambar 4.2 Hasil pengujian *form login* saat salah memasukkan *password*

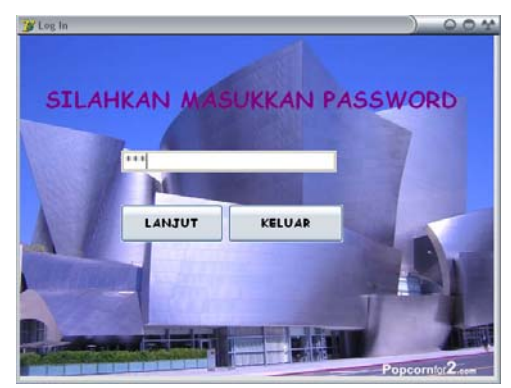

Gambar 4.3 Hasil pengujian *form login* saat *password* benar

## **2. Hasil Pengujian** *Form* **Pembuka**

 Tampilan pembuka ini merupakan tampilan awal setelah program ini dijalankan. Dimana *form* pembuka ini akan berjalan kurang lebih 5 detik. *form* pembuka ini berisi tentang identitas dari pembuat *software* monitoring jumlah produksi kerupuk. *Form* pembuka ini berjalan secara otomatis. Setelah *form* pembuka ini hilang maka *form* utama akan muncul. Adapun hasil pengujian dari *form* pembuka ini dapat dilihat pada gambar 4.4.

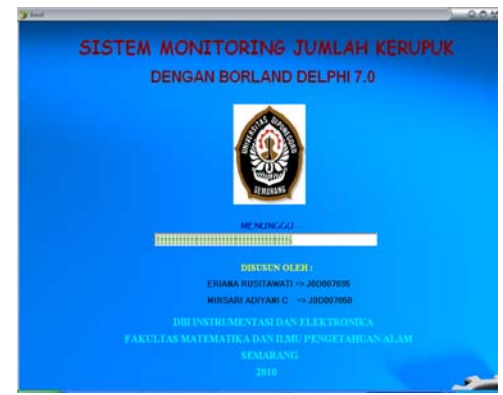

Gambar 4.4 Hasil pengujian *form* pembuka

## **3. Hasil Pengujian** *Form* **Utama**

 Setelah *loading* dari *form*  pembuka selesai, maka *form* utama akan muncul. Di dalam *form* utama ini terdapat proses penerimaan data jumlah produksi kerupuk dari mikrokontroler yang telah ditampilkan pada *display*  *seven segment* dan akan ditampilkan pada *form* utama beserta penghasilan yang diperoleh. Selain itu *form* utama ini dilengkapi dengan tampilan waktu dan tanggal.

 Pada *form* ini juga dilengkapi dengan program untuk menuju ke *form database*. Adapun hasil pengujian dari *form* utama ini dapat dilihat pada gambar 4.5.

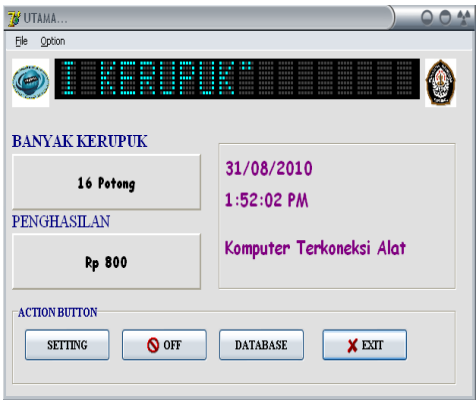

Gambar 4.5 Hasil pengujian *form* utama

Pada *form* utama ini, sebelum menjalankan program untuk menerima data pada mikrokontroler, maka harus dilakukan penyetingan *comport* terlebih dahulu. Penyetingan *comport* ini merupakan salah satu syarat untuk melakukan komunikasi serial, yaitu *baudrate* harus sama. *Baudrate* yang digunakan yaitu 1200. Adapun tampilan penyetingan *compor*t ini dapat dilihat pada gambar 4.6.

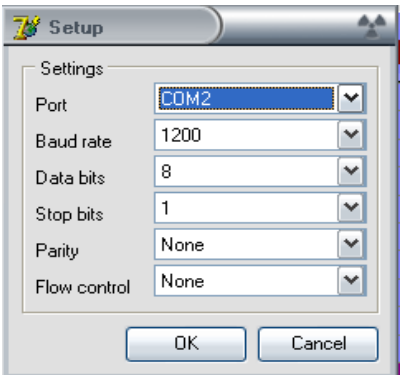

Gambar 4.6 Hasil pengujian *setting baudrate* 

#### **4. Hasil Pengujian** *Form* **Database**

 Saat tombol *database* yang ada pada *form* utama ditekan, maka *form database* akan muncul. Pada *form database* ini dilengkapi dengan sistem *record* data, tombol – tombol yang membantu pengguna dalam melakukan pengaksesan *database*, tombol yang berfungsi untuk menampilkan hasil *print preview* dari *database*, serta dilengkapi dengan tombol untuk menampilkan hasil *database* pada *Microsoft Excel*. Adapun hasil pengujian pada *form database* ini dapat dilihat pada gambar 4.11 dan hasil pengujian dari hasil *print preview* dapat dilihat pada gambar 4.12, serta untuk hasil pengujian dari tampilan *database* pada *Microsoft Excel* dapat dilihat pada gambar 4.13.

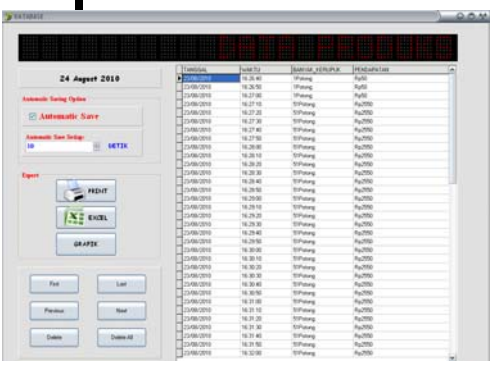

П

Gambar 4.11 Hasil pengujian *form database* 

| DATA HASIL MONITORING KERUPUK |                      |                       |                         |  |
|-------------------------------|----------------------|-----------------------|-------------------------|--|
| TANGGAL                       | WAKTU                | <b>BANYAK KERUPUK</b> | PENDAPATAN              |  |
| 29360911                      | 35.40                | <b>SPutzed</b>        | Ŵ                       |  |
| 23080010                      | 16250                | <b>tPaper</b>         | Refal                   |  |
| 23082010                      | 16.27.00             | 1Papro                | Refil                   |  |
| 23082010                      | 地球师                  | 5 Fotono              | Rs 3553                 |  |
| 2308/2010                     | 10:37:00             | 5 shares              | 8:551                   |  |
| 23080010                      | 15:37.30             | 51Pototo              | Ro350<br>62%            |  |
| 2308/2010                     | \$5740               | 51Potono              | Ro2550                  |  |
| 23080010                      | 16.37.50             | 51Patoto              | Ro2551                  |  |
| 2308/2010                     | 16:35:00             | StPatong              | 8:350                   |  |
| 23/06/2010                    | 952810               | 51Potono              | 8:250                   |  |
| 23/08/2010                    | 10:20:20             | 59 storo              | Rp2550                  |  |
| 23662010<br>2369/2010         | 16:38:30<br>16:39.83 | 51Plamp               | Rd 750                  |  |
| 2306(2010)                    | 16:29:50             | 5 Fistong<br>5 Polono | Ro2553                  |  |
| 23082010                      | 16.29.00             | 51Robins              | Rg 2550                 |  |
| 23682010                      | 10.29.10             | 5 Forms               | Rz 250                  |  |
| 23080010                      | M2920                | 51Potos               | <b>Ps 950</b>           |  |
| 23080010                      | %2930                | 51Pototo              | R:250                   |  |
| 23/08/2010                    | 1529.40              | 51Pototo              | Rt1550                  |  |
| 2305/2010                     | 16:29:50             | 51Hdotg               | 6222                    |  |
| 2308/2010                     | %3000                | 51Potons              | Re 950                  |  |
| 23082010                      | 16:30:10             | 51Potono              | 陶器                      |  |
| 2309/2010                     | 5630.20              | 5 Fotono              | Rg 2550                 |  |
| 2305/2010                     | 10:30:30             | 51Potono              | Re 1550                 |  |
| 23/08/2010                    | 59,30.40             | 51Pototo              | 8:251                   |  |
| 23/05/2010                    | 55,30-50             | 51Rototo              | Ro2551<br><b>Re3551</b> |  |

Gambar 4.12 Hasil pengujian *print preview* 

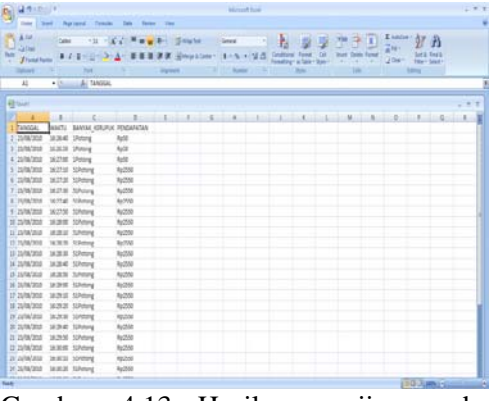

Gambar 4.13 Hasil pengujian pada *Microsoft Excel*

## **Kesimpulan**

Dari penelitian yang telah dilakukan dapat diambil kesimpulan sebagai berikut :

- 1. Borland Delphi 7.0 mampu melakukan *interface* dengan RS232 dari mikrokontroler untuk menjalankan sistem monitoring jumlah produksi kerupuk.
- 2. Data jumlah produksi kerupuk yang ditampilkan oleh delphi 7.0 sesuai dengan tampilan data jumlah produksi kerupuk pada *display seven segment*.
- 3. Melalui komponen ADO (*ActiveX Data Object*) pada delphi 7.0, koneksi data yang diterima delphi dapat disimpan dengan baik pada *Microsoft Access* meliputi tanggal, waktu, banyak kerupuk, pendapatan.

### **Saran**

Pada perancangan *software* ini memiliki banyak kekurangan, maka perlu pengembangan lebih lanjut pada waktu yang akan datang. Adapun saran-saran pada perancangan *software* ini adalah :

1. Sistem dapat dikembangkan dengan menambahkan program yang dapat menampilkan grafik agar dapat memonitoring lebih dari satu alat, serta program pencarian data untuk memudahkan dalam pencarian data *record*.

## *Berkala Fisika ISSN : 1410 - 9662*

*Vol. 14, No. 3, Juli 2011, hal 101 - 106*

#### **Daftar Pustaka**

- Alam, M. A. 2004. *Mengolah Database dengan Borland Delphi 7*.*0*. PT.Elex Media Komputindo. Jakarta.
- Kadir, A. 2004. *Pemrograman Database dengan Delphi 7 Menggunakan Access dan ADO.* Andi*.*  Yogyakarta*.*
- Mangkulo, H. A. 2004. *Pemrograman Database Menggunakan Delphi 7.0 dengan Metode ADO.* PT. Elex Media Komputindo.Jakarta.
- Nugroho, W. 2002. *Tip dan Trik Pemrograman Delphi*. Elex Media Komputindo. Jakarta.
- Komputer, Wahana. 2006. *Teknik Antarmuka Mikrokontroller dengan Komputer Berbasis Delphi.* Andi Offset. Semarang.
- Widodo, R. 2007. *Interfacing Paralel dan Serial menggunakan Delphi.* Graha Ilmu.Yogyakarta.
- [www.national.com/literature](http://www.national.com/literature), Data Sheet MAX232, 1Juni 2010, 19:55 WIB.